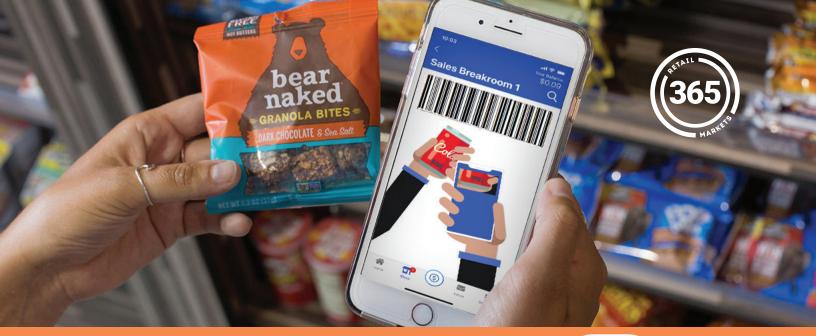

## **Checkout with the 365Beacon**

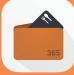

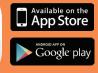

## 365 Touchless Transactions<sup>SM</sup>

Bringing you worry-free convenience when you need it the most.

Your market is now touchless! Enjoy your favorite snacks and beverages all by checking out with your phone.

- **1.** Be sure Bluetooth is enabled on your cell phone.
- 2. Get within proximity to the market.
- **3.** Open the 365Pay App and login.
- **4.** Select your market.
- **5.** Scan product(s).
- 6. Checkout!

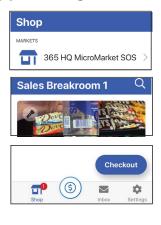

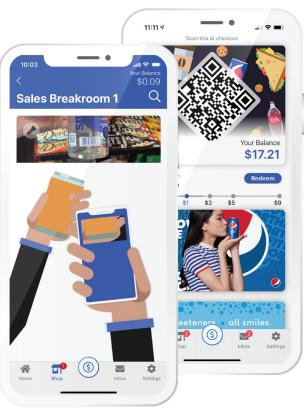

Need help?

Please reach out to your operator for end user support.